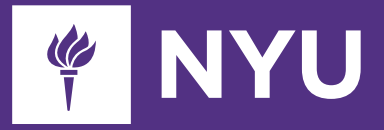

# **NYU Retirement Program**

**Quick guide to managing your retirement account online**

Welcome to the NYU retirement program! You can manage your retirement account, select investments and choose beneficiaries in the TIAA retirement portal, accessible through NYUHome or at TIAA.org/nyu.

#### **To access and manage your retirement account via NYUHome:**

- 1 Log in to NYUHome using your NYU NetID and password.
- 2 Click on the NYU Retirement Plans card and click *Go*. You may also search TIAA in the upper-right corner.
- 3 Click on *ACTIONS*.
- 4 Manage your salary deferral contribution amount, investments and beneficiary information.

#### **To access your retirement account at TIAA.org/nyu:**

- Go to TIAA.org/nyu and click Log in in the top right-hand corner.
- If you have an existing TIAA account, log in with your TIAA username and password.
- If you are a first-time user, select *Register with TIAA*. Then follow the on-screen directions to create your user ID and password.
- Review and update your profile information on file.

### **Once logged in:**

#### **To change your contributions:**

- From the *ACTIONS* menu, select *Change your contributions*.
- Update the dollar amount or percentage for your contributions and the date to make your change effective. You may also elect to contribute the maximum allowable amount to the plan.

#### **To change investments for future contributions:**

- Click the *ACTIONS* tab and select *Change your investments*.
- W Select *Plan for the future* and choose the account/contract you would like to update and enter your investment instructions.

#### **To transfer funds:**

- In the *ACTIONS* menu, select *Change your investments*.
- W Select *Change Investments* and choose the account/contract you would like to update and enter your investment instructions.

#### **To change your beneficiary designation:**

In the *ACTIONS* menu, select *Add/edit beneficiaries*.

## **How we can help**

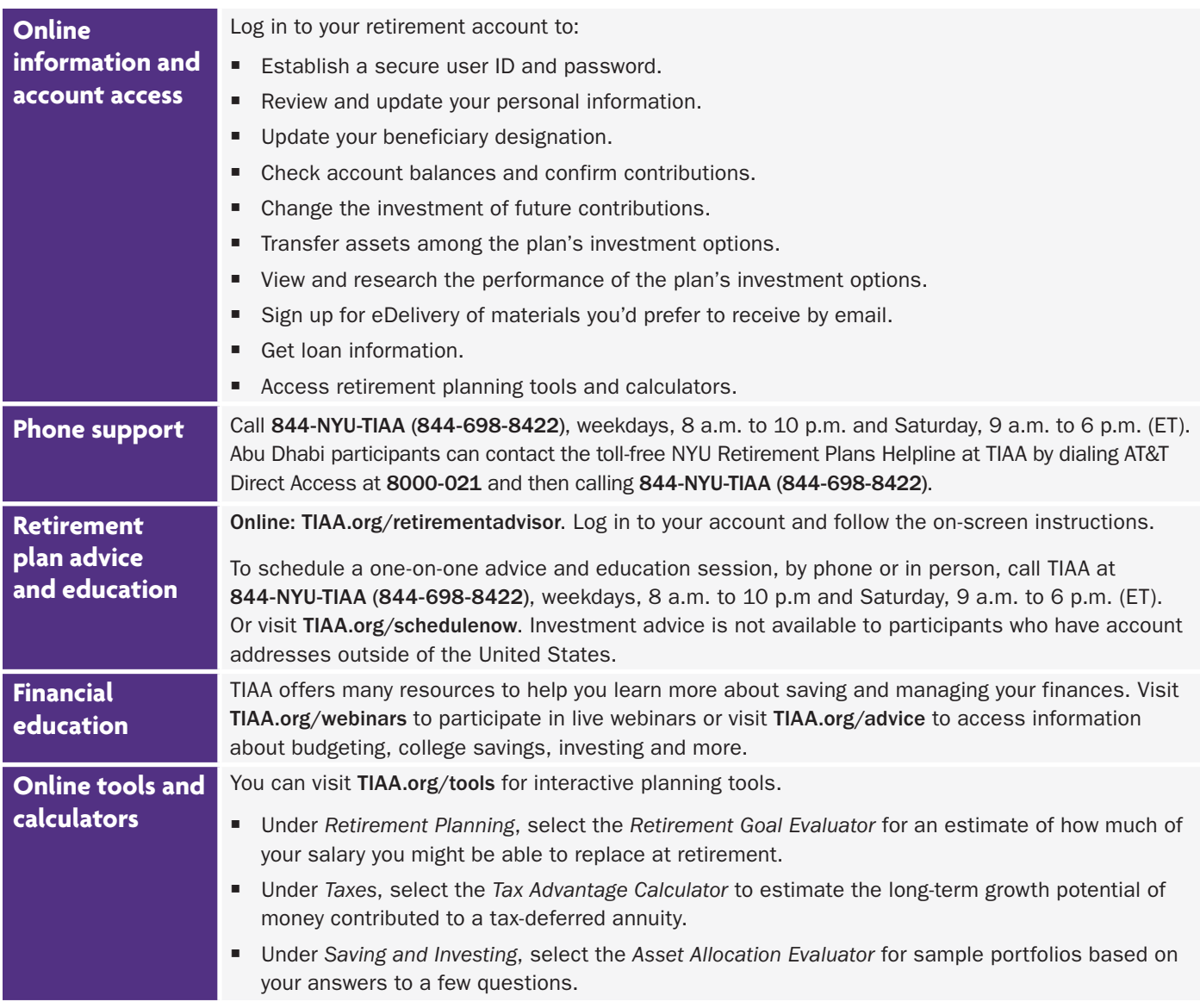

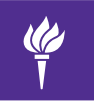

## **NEW YORK UNIVERSITY**

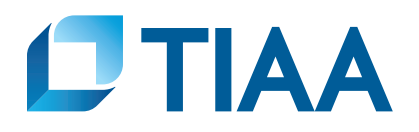

This material is for informational or educational purposes only and does not constitute a recommendation or investment advice in connection with a distribution, transfer or rollover, a purchase or sale of securities or other investment property, or the management of securities or other investments, including the development of an investment strategy or retention of an investment manager or advisor. This material does not take into account any specific objectives or circumstances of any particular investor, or suggest any specific course of action. Investment decisions should be made in consultation with an investor's personal advisor based on the investor's own objectives and circumstances.

#### Investment, insurance, and annuity products are not FDIC insured, are not bank guaranteed, are not bank deposits, are not insured by any federal government agency, are not a condition to any banking service or activity, and may lose value.

TIAA-CREF Individual & Institutional Services, LLC, Teachers Personal Investors Services, Inc., and Nuveen Securities, LLC, Members FINRA and SIPC, distribute securities products. Annuity contracts and certificates are issued by Teachers Insurance and Annuity Association of America (TIAA) and College Retirement Equities Fund (CREF), New York, NY. Each is solely responsible for its own financial condition and contractual obligations.

©2018 Teachers Insurance and Annuity Association of America-College Retirement Equities Fund, 730 Third Avenue, New York, NY 10017